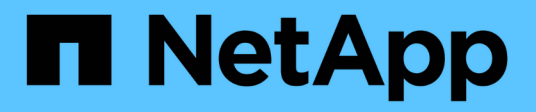

### **Führen Sie ein Rolling Upgrade des Cluster-Betriebssystems durch**

SnapManager for Hyper-V

NetApp October 04, 2023

This PDF was generated from https://docs.netapp.com/de-de/snapmanager-hyper-v/task-map-luns-afterthe-windows-server-2016-node-addition.html on October 04, 2023. Always check docs.netapp.com for the latest.

# **Inhalt**

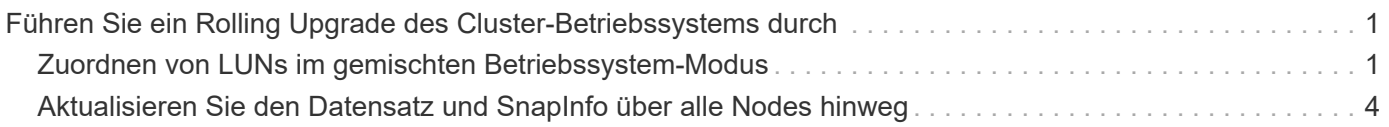

## <span id="page-2-0"></span>**Führen Sie ein Rolling Upgrade des Cluster-Betriebssystems durch**

Sie können ein Upgrade des Betriebssystems (Cluster-Betriebssystem) durchführen, um das Betriebssystem der Cluster-Nodes zu aktualisieren, ohne SnapManager für Hyper-V zu beenden Diese Funktion unterstützt SLA-Compliance durch Reduzierung von Ausfallzeiten.

Failover Cluster, die SnapManager für Hyper-V ausführen, können ohne Ausfallzeiten von Windows Server 2012 R2 auf Windows Server 2016 und Windows Server 2019 aktualisiert werden.

Informationen zu den Vorteilen für Rolling Upgrade unter Cluster OS, Installationsprozess und Einschränkungen finden Sie in den entsprechenden Informationen.

#### **Verwandte Informationen**

["Microsoft TechNet: Rolling-Upgrade für das Cluster-Betriebssystem"](https://docs.microsoft.com/en-us/windows-server/failover-clustering/cluster-operating-system-rolling-upgrade)

### <span id="page-2-1"></span>**Zuordnen von LUNs im gemischten Betriebssystem-Modus**

Wenn Sie ein Upgrade mit dem Cluster-Betriebssystem durchführen, können Sie das folgende Verfahren verwenden, um die LUNs vom Windows 2012 R2-Node aufzuheben und nach dem Hinzufügen zum Cluster den Node Windows Server 2016 neu zu zuordnen.

#### **Was Sie benötigen**

Der Knoten Windows Server 2016 muss dem Cluster hinzugefügt werden.

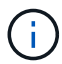

Cluster Rolling Upgrade wird von Windows Server 2016 auf Windows Server 2019 unterstützt

#### **Schritte**

- 1. Loggen Sie sich bei ONTAP System Manager ein.
- 2. Wählen Sie die LUN aus, die Windows 2012 R2 zugeordnet wurde.
- 3. Klicken Sie auf **Bearbeiten** und wählen Sie **Initiatorgruppen**.

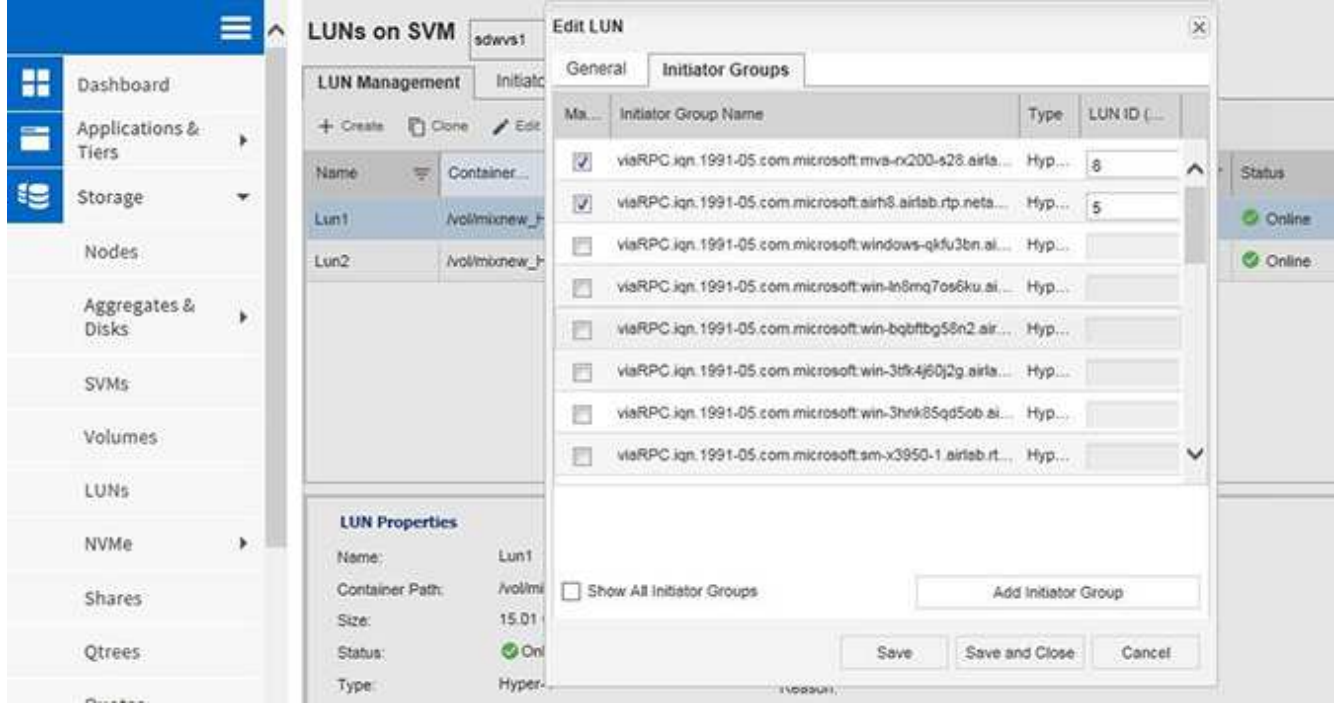

- 4. Deaktivieren Sie die Initiatorgruppe des Node, der aus dem Cluster entfernt wurde.
- 5. Fügen Sie für alle neu hinzugefügten Windows 2016 Knoten eine neue Initiatorgruppe hinzu.

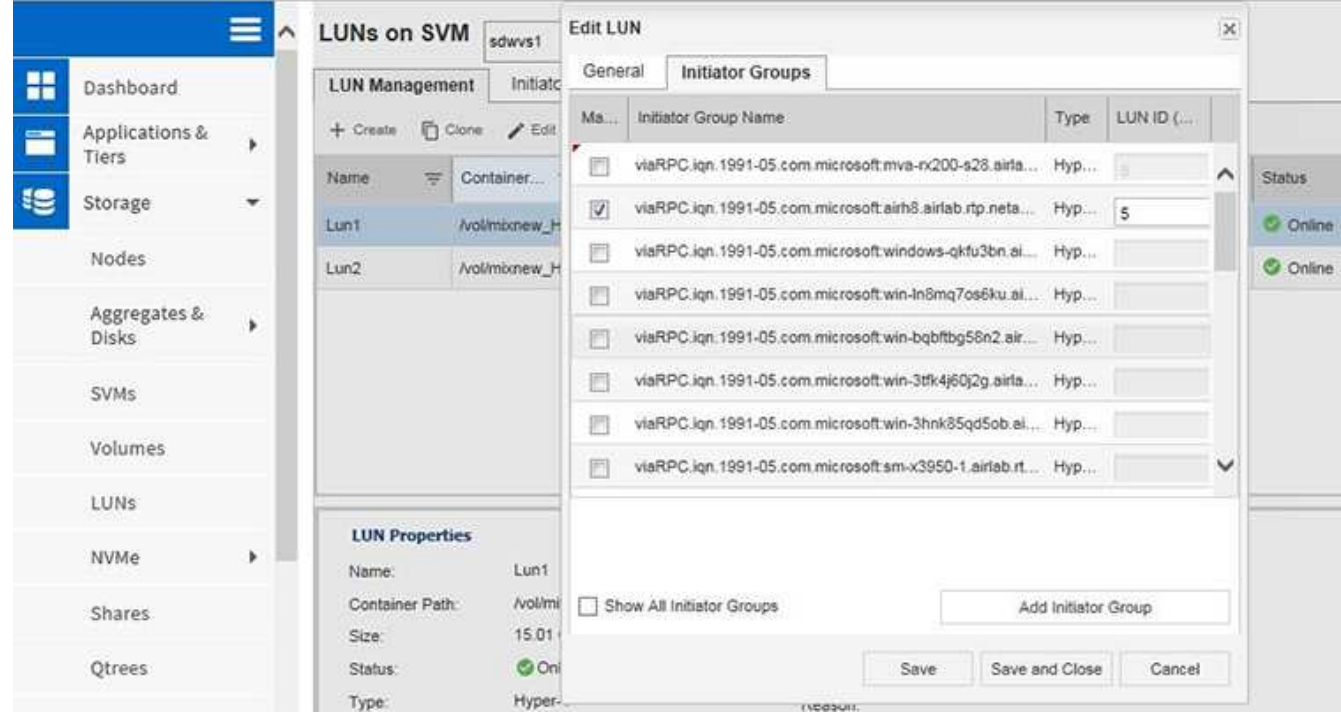

6. Aktivieren Sie das Kontrollkästchen neben der neu erstellten Initiatorgruppe, um die LUN dem Windows 2016-Host zuzuordnen, der dem Cluster hinzugefügt wurde.

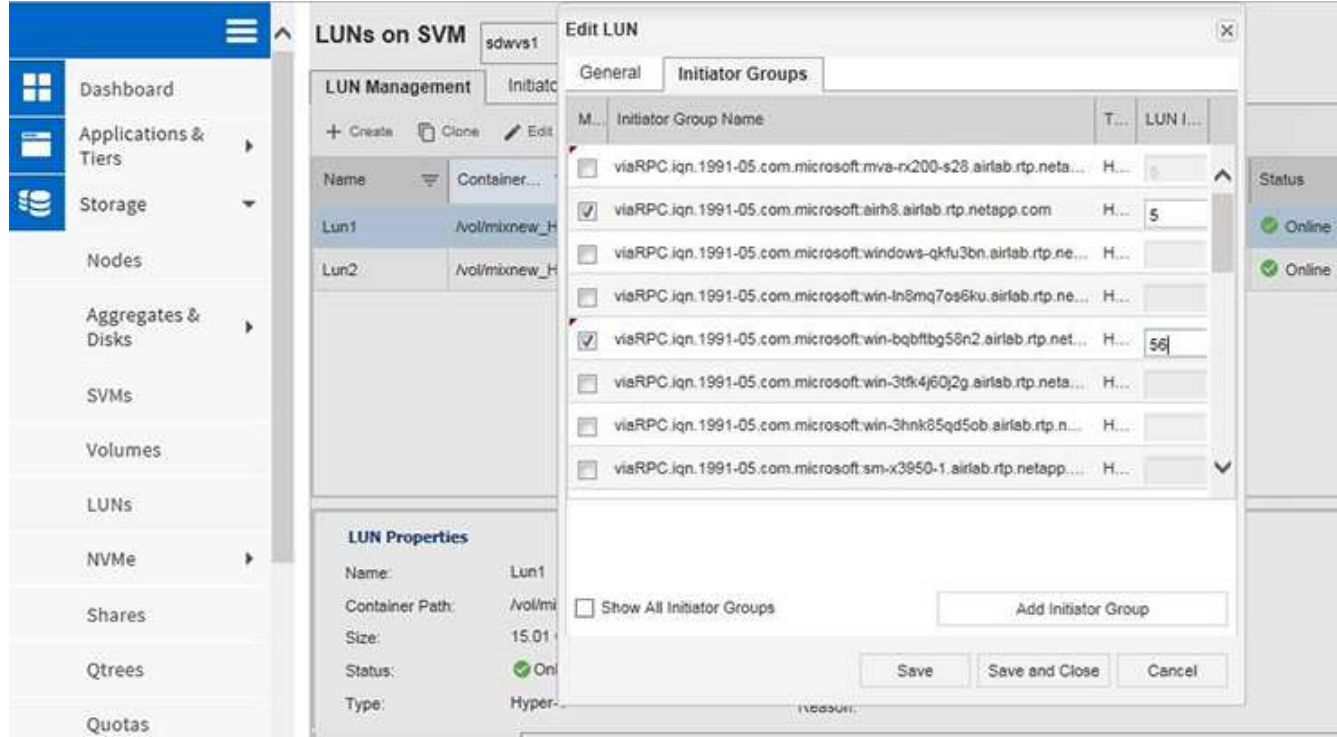

7. Wiederholen Sie die Schritte 4 und 6, um jede LUN Windows 2016 Knoten zuzuordnen.

Alle LUNs sollten auf dem Knoten Windows 2016 sichtbar sein.

8. Prüfen Sie die Festplatten aus dem Festplatten-Management-Tool in den Windows 2016 Knoten.

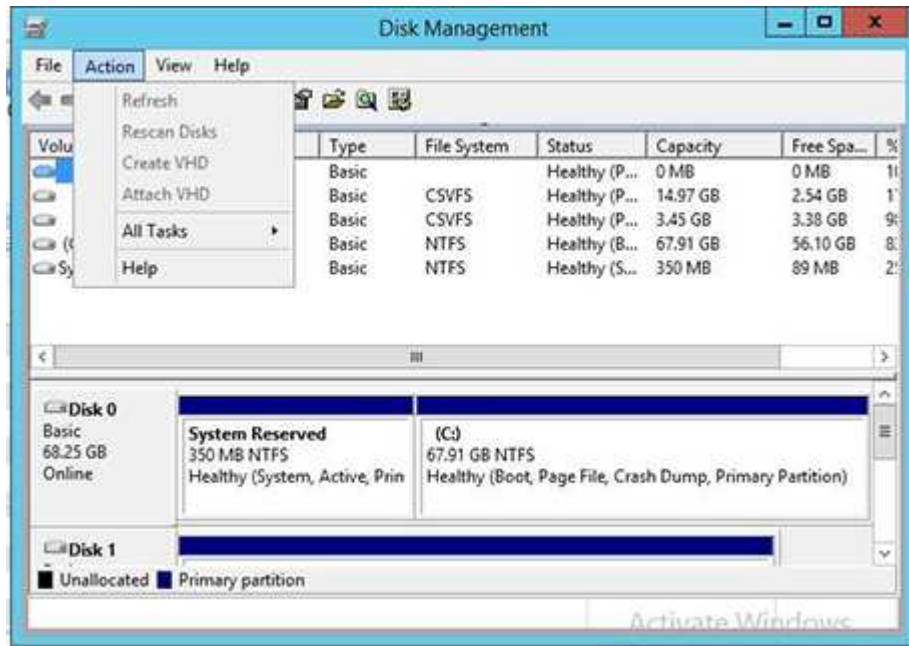

9. Fügen Sie die Storage-Management-LIF in den neuen Windows 2016 SnapDrive Transport Protocol-Einstellungen (TPS) hinzu und aktualisieren Sie die Festplatten.

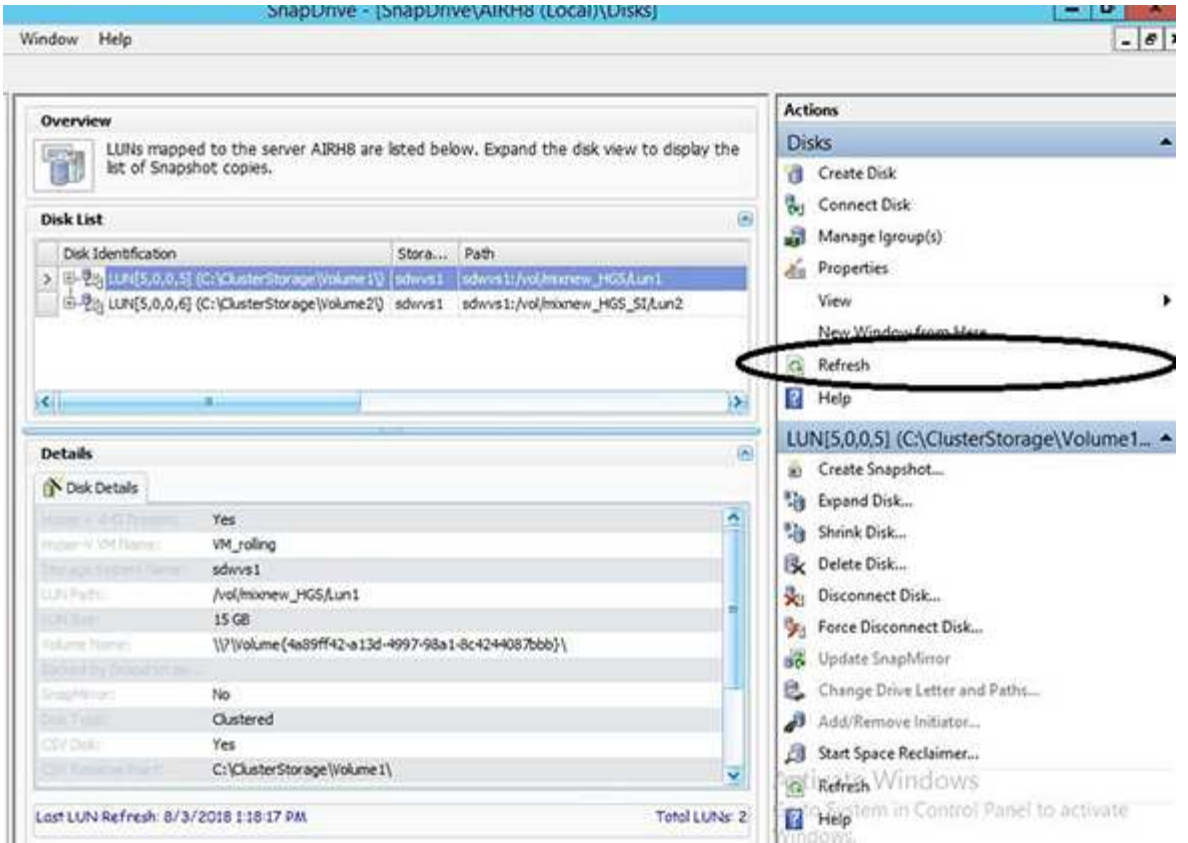

### <span id="page-5-0"></span>**Aktualisieren Sie den Datensatz und SnapInfo über alle Nodes hinweg**

Nachdem Sie ein Rolling Upgrade des Cluster-OS durchgeführt haben, müssen Sie den Datensatz und SnapInfo über alle Nodes hinweg aktualisieren.

**Was Sie benötigen**

```
NOTE: Cluster-Rolling-Upgrade wird von Windows Server 2016 auf Windows
Server 2019 unterstützt; gemeinsame Festplatten-Backups werden in
gemischten Betriebssystemen nicht unterstützt.
.Schritte
. Bearbeiten Sie alle Datensätze auf dem Windows 2012 R2-Knoten.
. Stellen Sie sicher, dass alle verfügbaren Datensätze auf dem Windows
2016-Knoten sichtbar sind.
. Stellen Sie den SnapInfo-Pfad auf dem Windows 2012 R2-Knoten ein.
. Überprüfen Sie, ob auf dem Windows 2016 Node der richtige SnapInfo Pfad
angezeigt wird.
```
:leveloffset: -1

```
:leveloffset: -1
```
 $<<$ \*Copyright-Informationen\*

Copyright © 2023 NetApp. Alle Rechte vorbehalten. Gedruckt in den USA. Dieses urheberrechtlich geschützte Dokument darf ohne die vorherige schriftliche Genehmigung des Urheberrechtsinhabers in keiner Form und durch keine Mittel – weder grafische noch elektronische oder mechanische, einschließlich Fotokopieren, Aufnehmen oder Speichern in einem elektronischen Abrufsystem – auch nicht in Teilen, vervielfältigt werden.

Software, die von urheberrechtlich geschütztem NetApp Material abgeleitet wird, unterliegt der folgenden Lizenz und dem folgenden Haftungsausschluss:

DIE VORLIEGENDE SOFTWARE WIRD IN DER VORLIEGENDEN FORM VON NETAPP ZUR VERFÜGUNG GESTELLT, D. H. OHNE JEGLICHE EXPLIZITE ODER IMPLIZITE GEWÄHRLEISTUNG, EINSCHLIESSLICH, JEDOCH NICHT BESCHRÄNKT AUF DIE STILLSCHWEIGENDE GEWÄHRLEISTUNG DER MARKTGÄNGIGKEIT UND EIGNUNG FÜR EINEN BESTIMMTEN ZWECK, DIE HIERMIT AUSGESCHLOSSEN WERDEN. NETAPP ÜBERNIMMT KEINERLEI HAFTUNG FÜR DIREKTE, INDIREKTE, ZUFÄLLIGE, BESONDERE, BEISPIELHAFTE SCHÄDEN ODER FOLGESCHÄDEN (EINSCHLIESSLICH, JEDOCH NICHT BESCHRÄNKT AUF DIE BESCHAFFUNG VON ERSATZWAREN ODER -DIENSTLEISTUNGEN, NUTZUNGS-, DATEN- ODER GEWINNVERLUSTE ODER UNTERBRECHUNG DES GESCHÄFTSBETRIEBS), UNABHÄNGIG DAVON, WIE SIE VERURSACHT WURDEN UND AUF WELCHER HAFTUNGSTHEORIE SIE BERUHEN, OB AUS VERTRAGLICH FESTGELEGTER HAFTUNG, VERSCHULDENSUNABHÄNGIGER HAFTUNG ODER DELIKTSHAFTUNG (EINSCHLIESSLICH FAHRLÄSSIGKEIT ODER AUF ANDEREM WEGE), DIE IN IRGENDEINER WEISE AUS DER NUTZUNG DIESER SOFTWARE RESULTIEREN, SELBST WENN AUF DIE MÖGLICHKEIT DERARTIGER SCHÄDEN HINGEWIESEN WURDE.

NetApp behält sich das Recht vor, die hierin beschriebenen Produkte jederzeit und ohne Vorankündigung zu ändern. NetApp übernimmt keine Verantwortung oder Haftung, die sich aus der Verwendung der hier beschriebenen Produkte ergibt, es sei denn, NetApp hat dem ausdrücklich in schriftlicher Form zugestimmt. Die Verwendung oder der Erwerb dieses Produkts stellt keine Lizenzierung im Rahmen eines Patentrechts, Markenrechts oder eines anderen Rechts an geistigem Eigentum von NetApp dar.

Das in diesem Dokument beschriebene Produkt kann durch ein oder mehrere US-amerikanische Patente, ausländische Patente oder anhängige Patentanmeldungen geschützt sein.

ERLÄUTERUNG ZU "RESTRICTED RIGHTS": Nutzung, Vervielfältigung oder Offenlegung durch die US-Regierung unterliegt den Einschränkungen gemäß Unterabschnitt (b)(3) der Klausel "Rights in Technical Data -Noncommercial Items" in DFARS 252.227-7013 (Februar 2014) und FAR 52.227- 19 (Dezember 2007).

Die hierin enthaltenen Daten beziehen sich auf ein kommerzielles Produkt und/oder einen kommerziellen Service (wie in FAR 2.101 definiert) und sind Eigentum von NetApp, Inc. Alle technischen Daten und die Computersoftware von NetApp, die unter diesem Vertrag bereitgestellt werden, sind gewerblicher Natur und wurden ausschließlich unter Verwendung privater Mittel entwickelt. Die US-Regierung besitzt eine nicht ausschließliche, nicht übertragbare, nicht unterlizenzierbare, weltweite, limitierte unwiderrufliche Lizenz zur Nutzung der Daten nur in Verbindung mit und zur Unterstützung des Vertrags der US-Regierung, unter dem die Daten bereitgestellt wurden. Sofern in den vorliegenden Bedingungen nicht anders angegeben, dürfen die Daten ohne vorherige schriftliche Genehmigung von NetApp, Inc. nicht verwendet, offengelegt, vervielfältigt, geändert, aufgeführt oder angezeigt werden. Die Lizenzrechte der US-Regierung für das US-Verteidigungsministerium sind auf die in DFARS-Klausel 252.227- 7015(b) (Februar 2014) genannten Rechte beschränkt.

\*Markeninformationen\*

NETAPP, das NETAPP Logo und die unter link:http://www.netapp.com/TM\[http://www.netapp.com/TM^] aufgeführten Marken sind Marken von NetApp, Inc. Andere Firmen und Produktnamen können Marken der jeweiligen Eigentümer sein.